Zgłoszenie przez system SEPIS osób z bezpośredniego kontaktu z zakażoną osobą przez instytucje i placówki edukacyjne

Epidemiologia PSSE Warszawa

## Wchodzimy na www.gov.pl i klikamy na odnośnik DOWIEDZ SIĘ WIĘCEJ

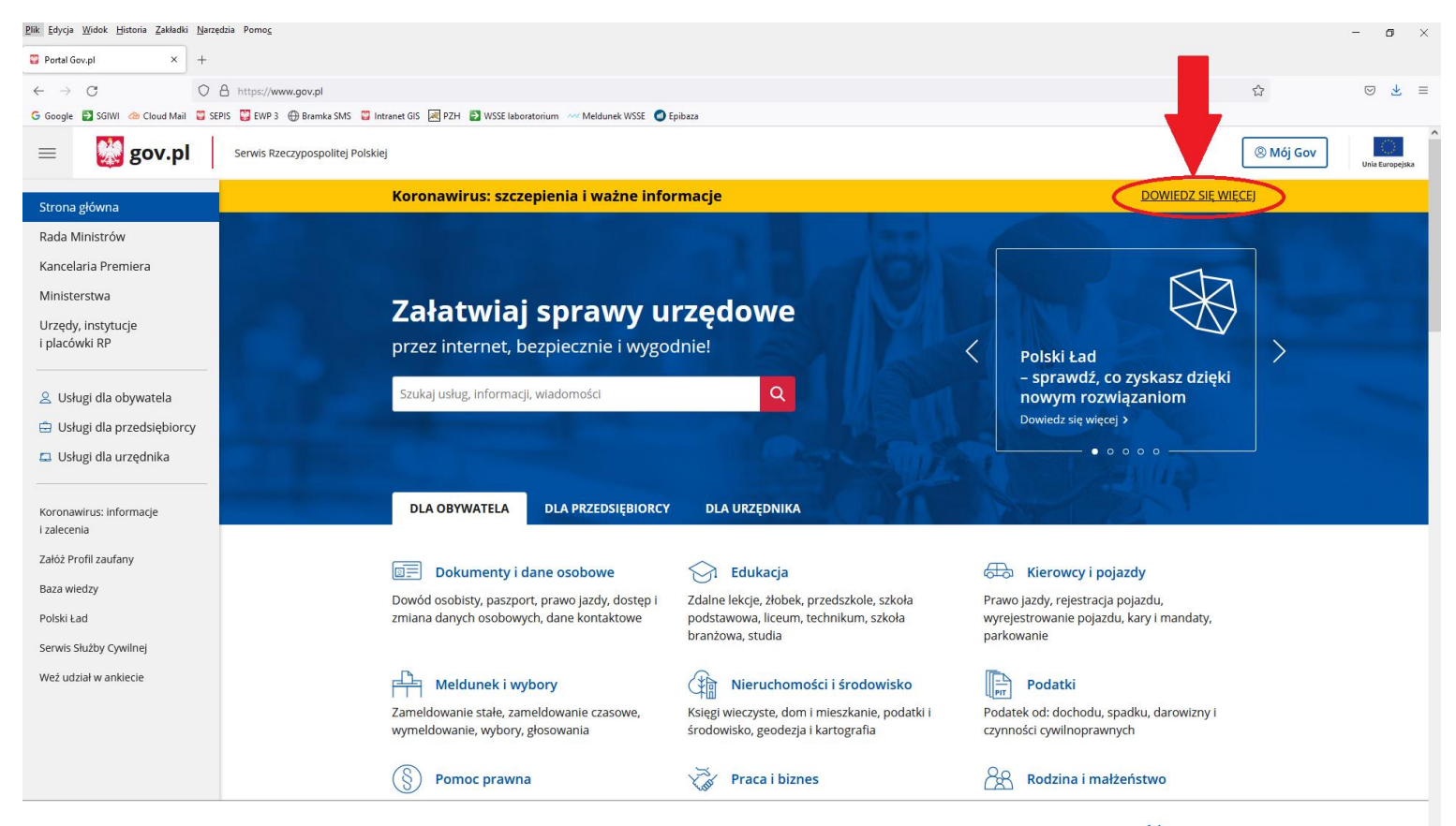

W celu świadczenia usług na najwyższym poziomie stosujemy pliki cookies. Korzystanie z naszej witryny oznacza, że będą one zamieszczane w Państwa  $\mathsf{\times}$ urządzeniu. W każdym momencie można dokonać zmiany ustawień Państwa przeglądarki. Zobacz politykę cookies.

### Następnie klikamy na okienko Kwarantanna – zgłoszenie przez formularz online

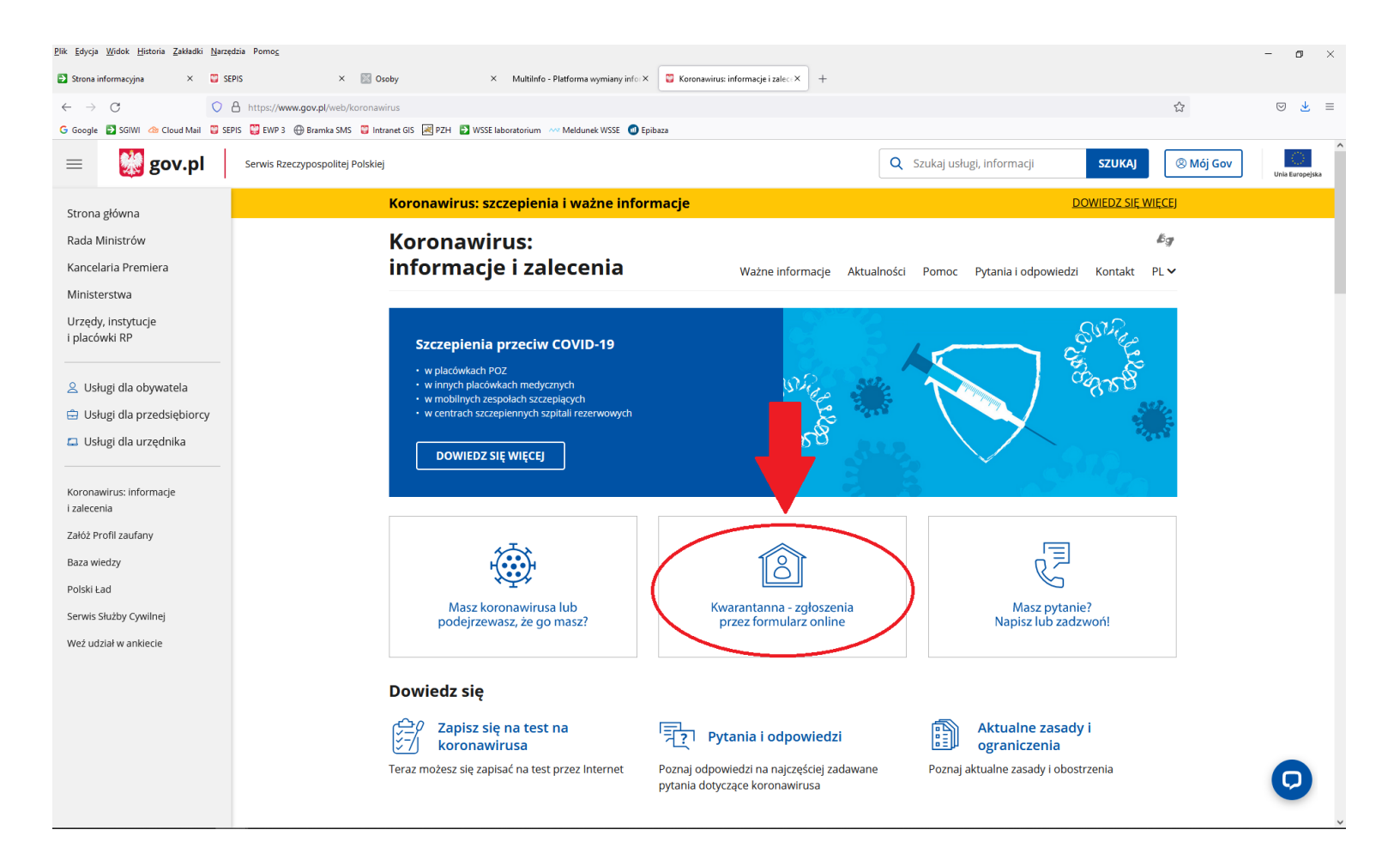

# Klikamy wypełnij formularz

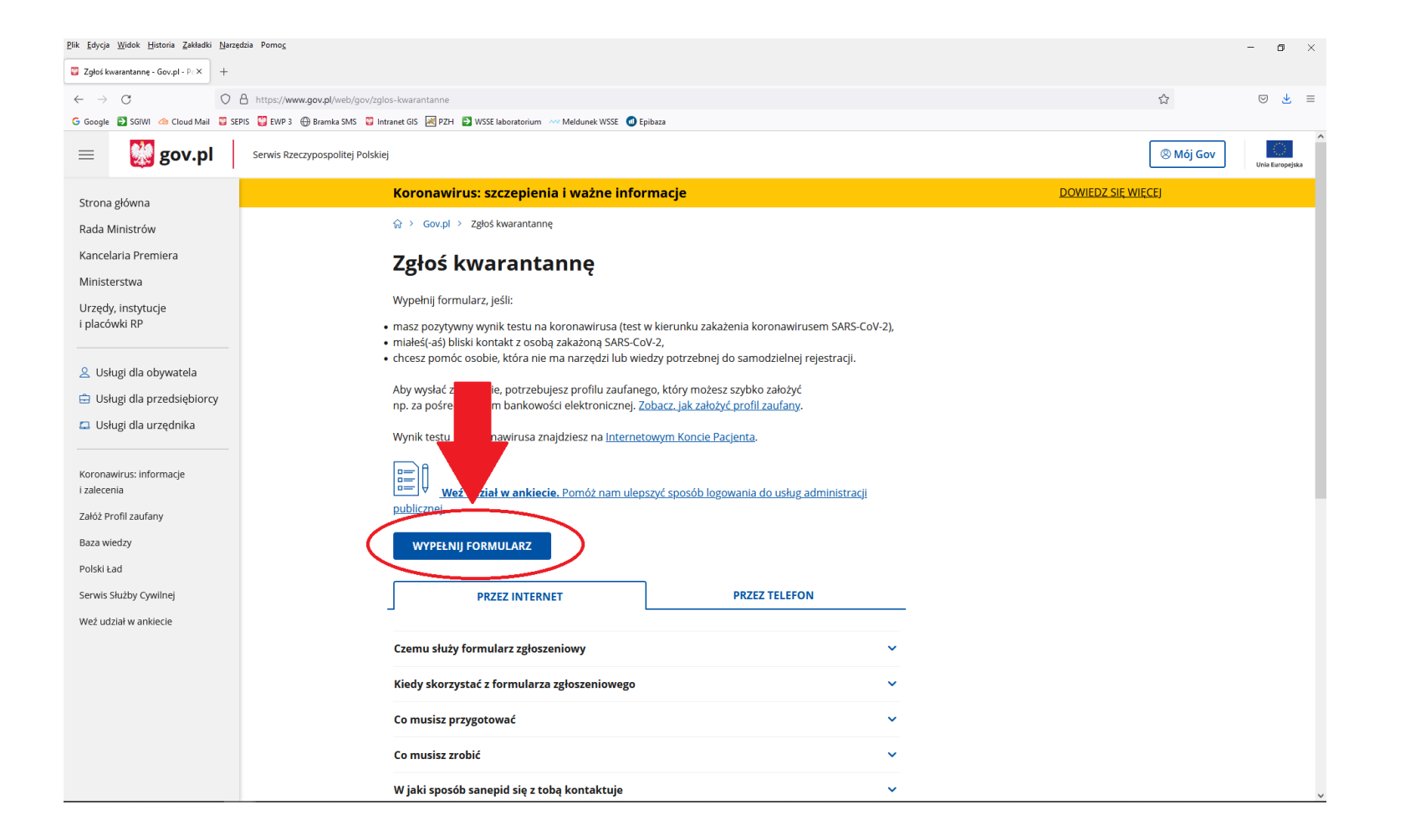

# Zostaniemy przekierowani, aby zalogować się środkiem identyfikacji elektronicznej

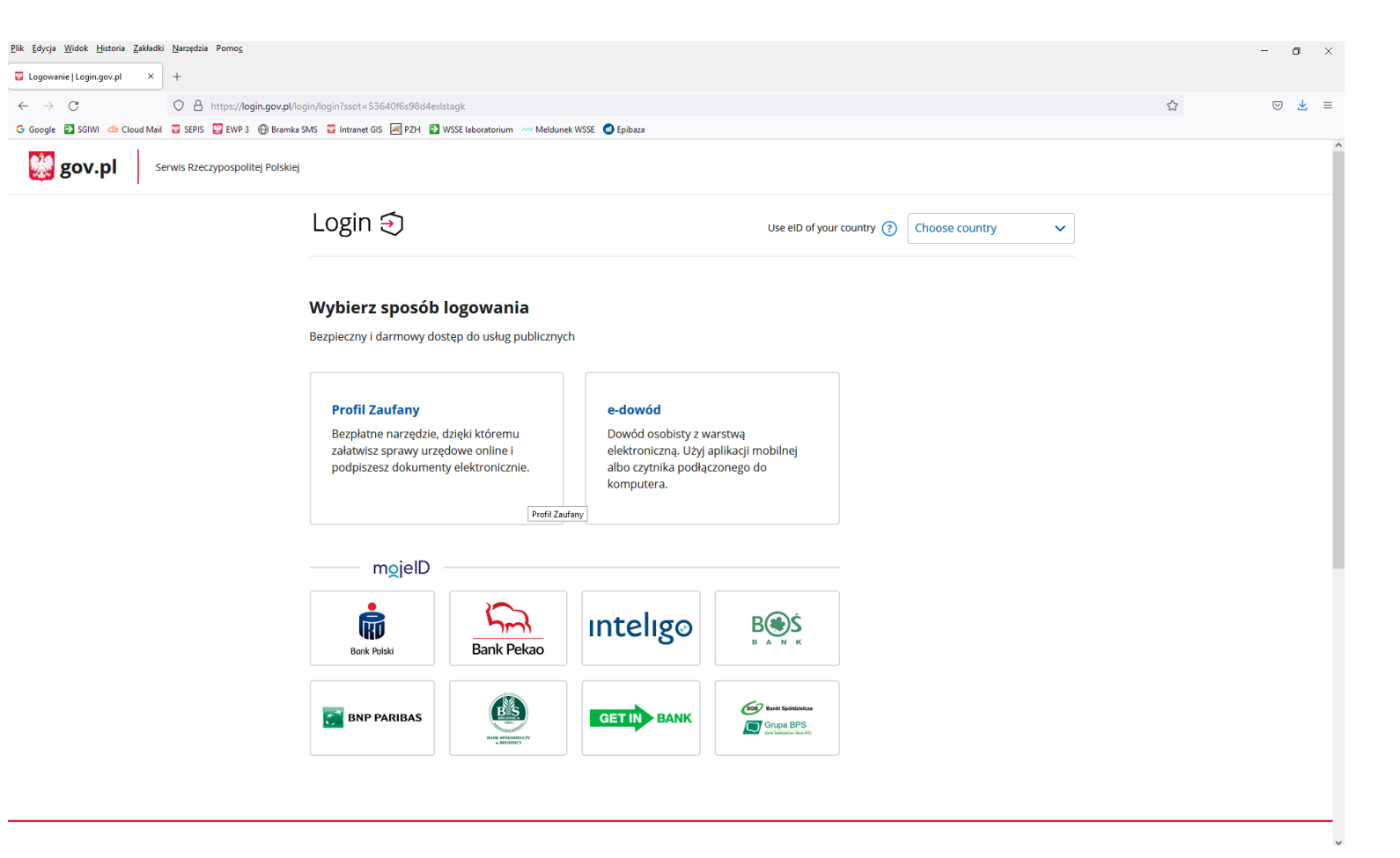

## Np. przez Profil Zaufany

(logujemy się prywatnym loginem)

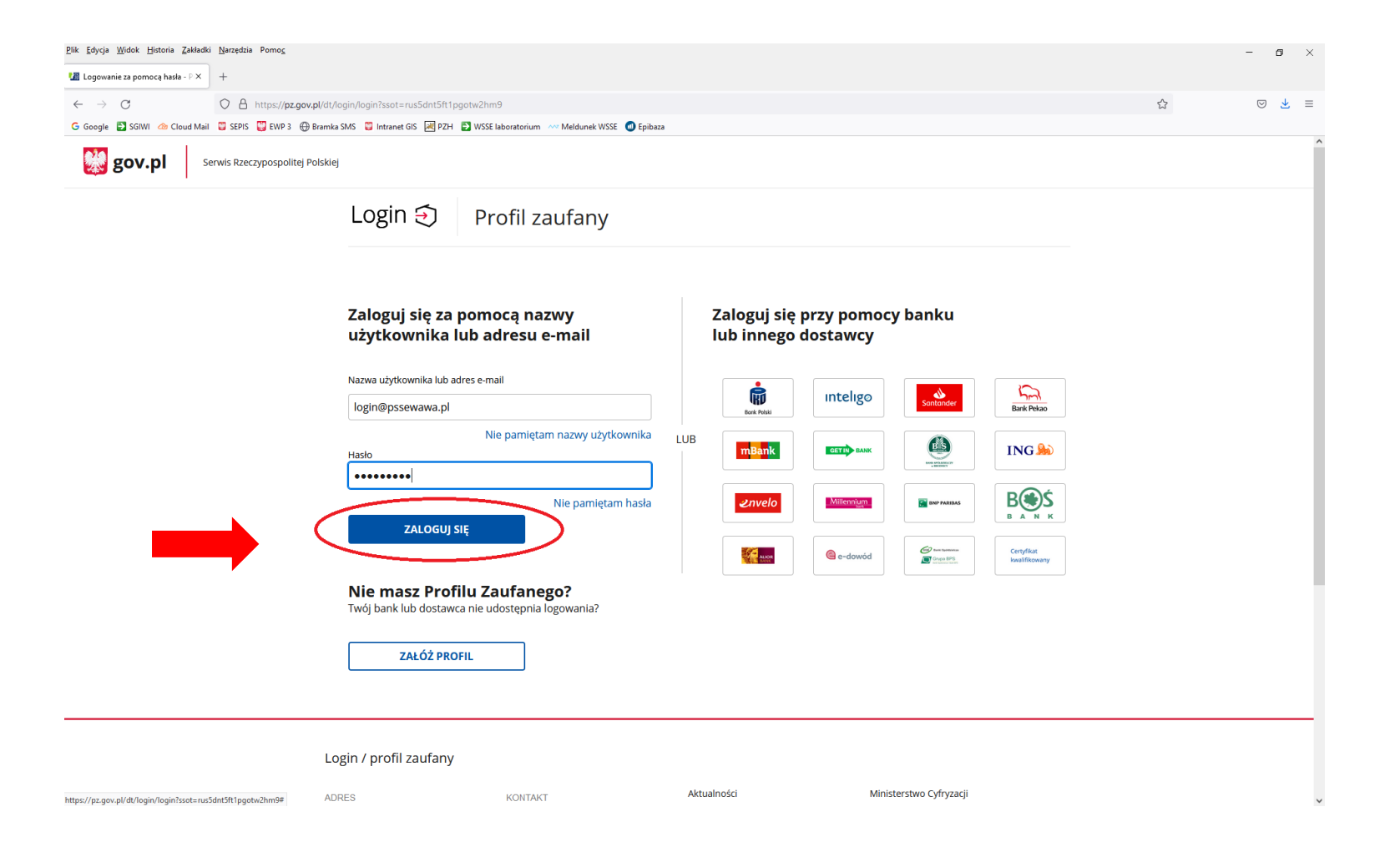

### Po zalogowaniu wybieramy zgłoszenie w imieniu instytucji/zakładu, w którym wykryto zakażenie koronawirusem i klikamy DALEJ

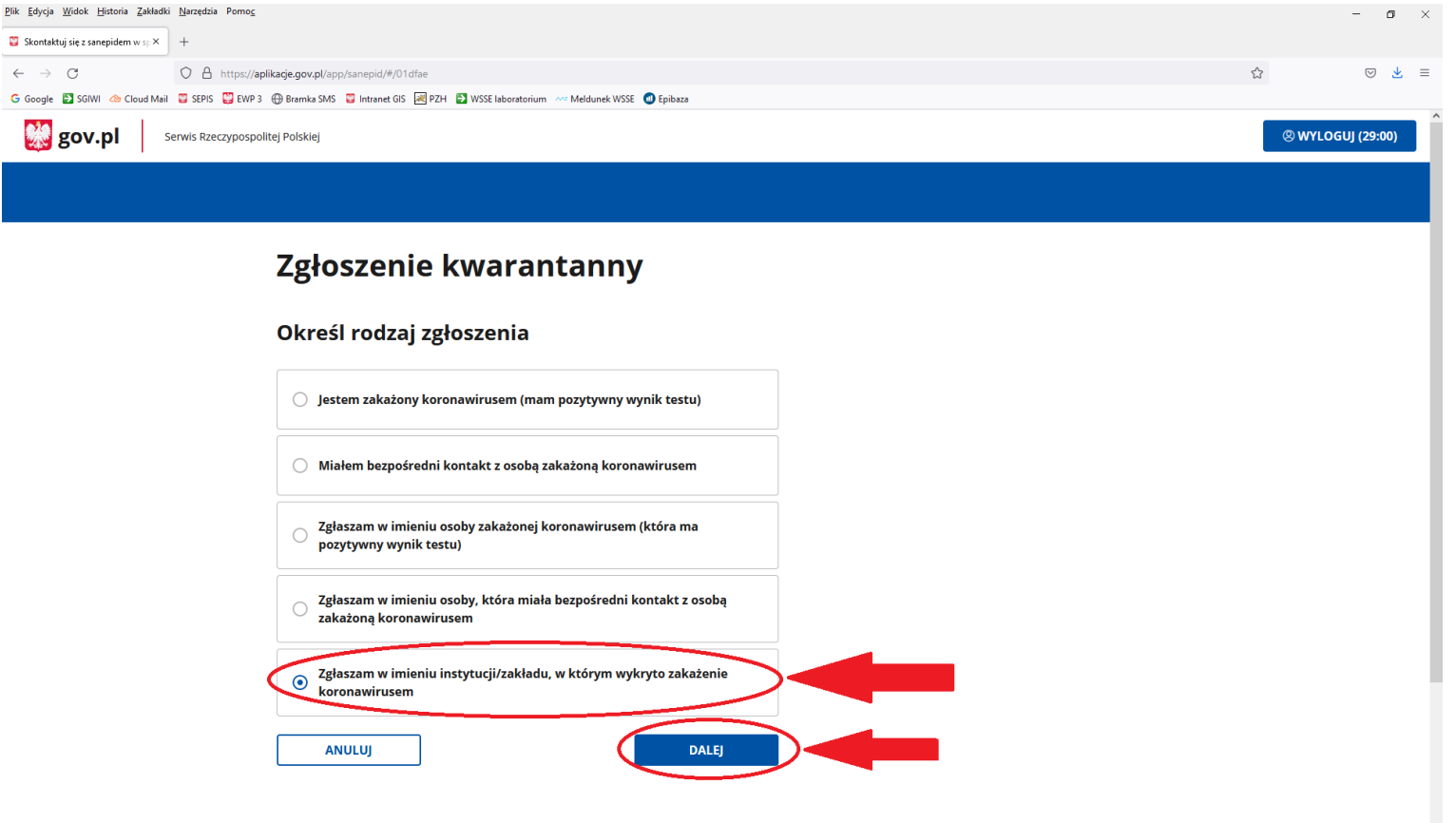

### Następnie wypełniamy formularz

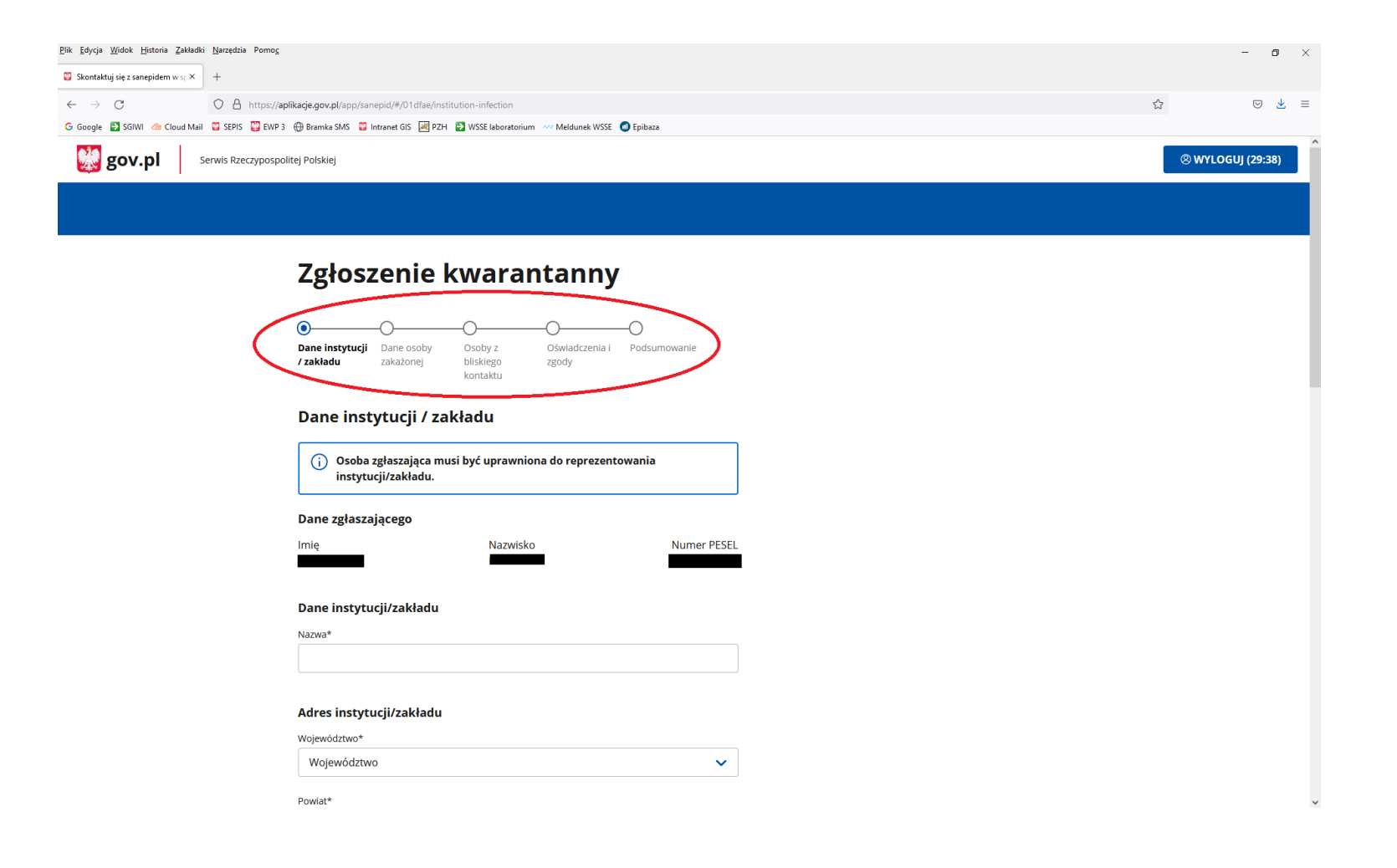

Po otrzymaniu informacji zwrotnej z e-maila zawieszenie.zajec@pssewawa.pl oraz kliknięciu w link www.gov.pl/web/gov/zglos-kwarantanne instrukcja zaczyna się od strony nr 4.

W razie problemów proszę o kontakt z Infolinią dla Obywatela dostępną pod nr telefonu 222 500 115 czynną całodobowo 7 dni w tygodniu

### Dziękuję za uwagę!